## **KiCad**

[KiCad](https://www.kicad.org/) ist ein Schaltplan- und Leiterplatten Layout Programm. Das Programm ist Open Source und kostenfrei. KiCad Dateien werden von einigen Herstellern von Leiterplatten unterstützt. Für die Hersteller Aisler und JLCPCB gibt es ein Plugin, so dass erstellte Leiterplatten direkt aus KiCad heraus bestellt werden können.

## **KiCad 8.0.0 unter MX-Linux 23 oder Debian 12 bauen**

Bei Debian und dem darauf basierenden, von mir verwendeten, MX-Linux ist die im Repository enthaltene KiCad Version hoffnungslos veraltet (Debian Bookworm KiCad V6) und selbst die Debian Backports enthalten gerade mal die KiCad Version V7.0. Aktuell ist die Version V8.00 und an der V9.00 wird bereits gearbeitet. So erstelle ich mir immer eine KiCad Version direkt aus den Quelltexten. Seit dem ersten Release Candidat für die Version V8 verwende ich diese Zusammenfassung, die Dank Unterstützung durch die Community bei KiCad und wxPython entstanden ist. Die Links dazu sind am Ende des Beitrages.

KiCad selbst benötigt für die GUI die wxWidgets. Für die Python Console ist wxPython erforderlich. wxPython muss dabei zwangsweise mit der richtigen wxWidgets Version gebaut sein, sonst funktioniert die Python Console nicht. Damit begann die Odysee.

Zuerst muss die aktuelle Version von wxWidgets erstellt werden. Beginnen muss man mit einem Clone der entsprechenden Source Projekte.

```
git clone --recurse-submodules https://github.com/wxWidgets/wxWidgets.git
cd wxWidgets
./configure --disable-glcanvasegl
make
sudo make install
```
Nach der Installation von wxWidgets (die unter /usr/local/lib/wx erfolgt) geht es weiter mit wxPython. Für wxPython gibt es eine ganze Reihe von Abhängigkeiten, wie Python Version > 3.6, setuptools 69, sip 6.8.3. Damit das alles passt, erstellt man wxPython in einer [virtuellen](https://packaging.python.org/en/latest/guides/installing-using-pip-and-virtual-environments/) Python Umgebung.

```
git clone --recurse-submodules https://github.com/wxWidgets/Phoenix.git
cd Phoenix
python3 -m venv env
source env/bin/activate
pip install sip
pip install setuptools
pip install tomli
pip install requests
python build.py dox etg --nodoc sip build
python build.py --gtk3 --use_syswx build_py install_py
deactivate
sudo python3 build.py install_py
```
Mit den obigen Anweisungen wird wxPython in der virtuellen Umgebung auf Basis der vorher installierten wxWidgets Version installiert. Es kann sein, das auf anderen Systemen noch weitere Packages mit pip install installiert werden müssen. Nach der Installation von wxWidgets 3.5.2 und wxPython 4.2.2a1 kann es nun an KiCad 8 gehen.

```
git clone --branch 8.00 https://gitlab.com/kicad/code/kicad.git
cd kicad
mkdir -p build/release
mkdir -p build/debug
cd build/release
cmake -DCMAKE_BUILD_TYPE=RelWithDebInfo -DKICAD_USE_EGL=0 -
DKICAD_SCRIPTING_WXPYTHON=1 ../../
make
sudo make install
```
Nun sollte KiCad 8 V8.00 installiert sein.

Hier noch die Links zu den Github/Gitlab Issues zum Bauen der Komponenten:

<https://gitlab.com/kicad/code/kicad/-/issues/16939> <https://github.com/wxWidgets/Phoenix/issues/2529>

Wichtig ist der Clone des korrekten Branches, denn master bezieht sich auf die künftige Version 9.00 von KiCad (Version 8.99). Die erzeugten Board Dateien haben

ein anderes Format, so dass beim Upload zu Herstellern von Leiterplatten auf Gerber Files ausgewichen werden muss, da die natürlich die neuen Dateien der kommenden Version V9 nicht bearbeiten können. Daher unbedingt den Branch beim Clonen mit angeben!

From: <https://isnix.de/> - **It's boring when it works!**

Permanent link: **<https://isnix.de/doku.php?id=software:kicad>**

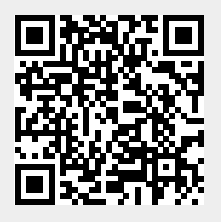

Last update: **2024-03-10 19:09**